# Reinicio de un dispositivo mediante la aplicación Cisco Business Mobile

## **Objetivo**

En este artículo se muestra cómo realizar un reinicio o un reinicio de fábrica del hardware de Cisco Business mediante la aplicación Cisco Business Mobile.

## Software aplicable | Versión

• Aplicación móvil empresarial de Cisco | 1.0.24 [\(enlace a Apple App Store\)](https://apps.apple.com/us/app/cisco-business/id1569243325)

### Requisitos del sistema para la aplicación Cisco Business Mobile

La aplicación Cisco Business Mobile es compatible con los dispositivos basados en Apple iOS que ejecutan iOS versión 13.0 o posterior.

La aplicación Cisco Business Mobile puede gestionar los siguientes dispositivos empresariales:

- Switches inteligentes Cisco Business serie 220
- Switches inteligentes Cisco Business serie 250
- Switches gestionados Cisco Business serie 350
- Puntos de acceso Cisco Business serie 100
- Extensores de malla Cisco Business serie 100
- Puntos de acceso Cisco Business serie 200

### Reinicio de un dispositivo

#### Paso 1

Una vez que inicie sesión en la aplicación móvil Cisco Business, seleccione Dispositivos de red.

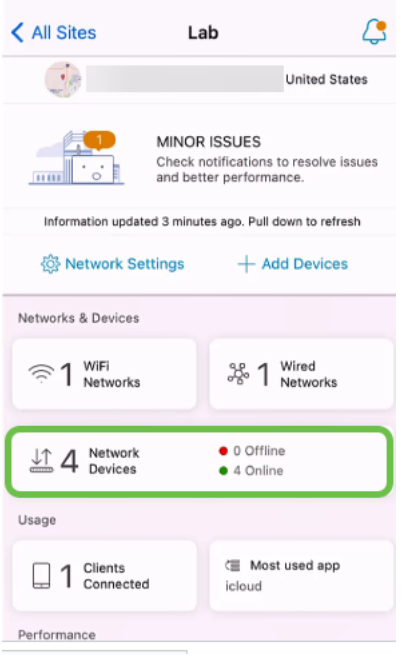

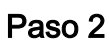

Seleccione el hardware que desea reiniciar.

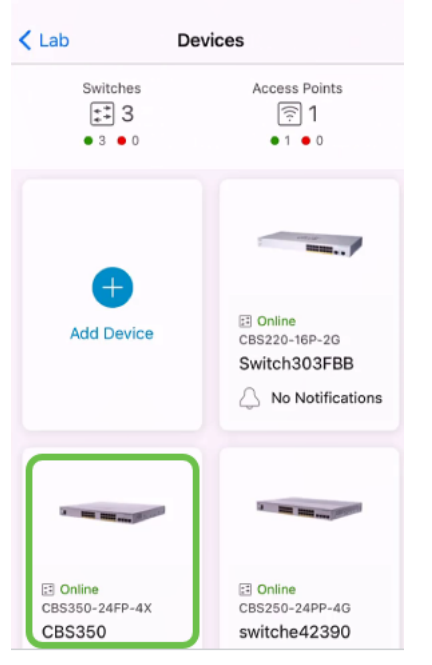

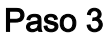

Haga clic en el botón Acciones.

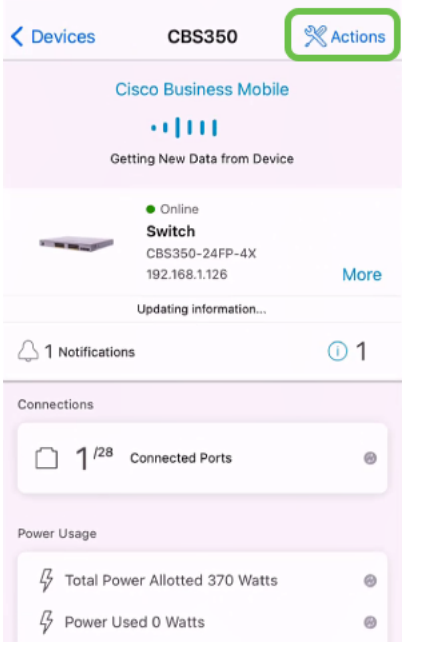

#### Paso 4

Haga clic en Reiniciar.

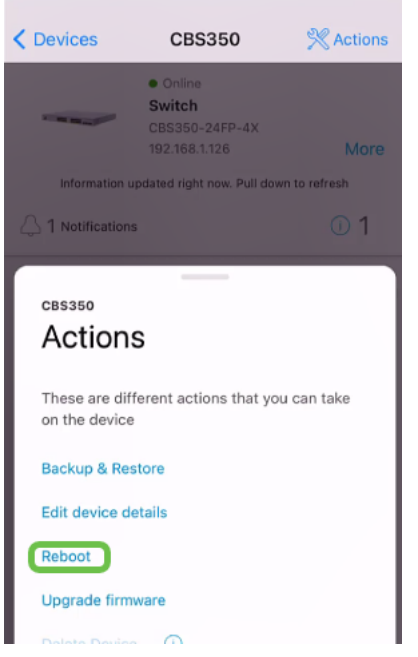

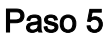

Haga clic en Confirmar para iniciar el reinicio.

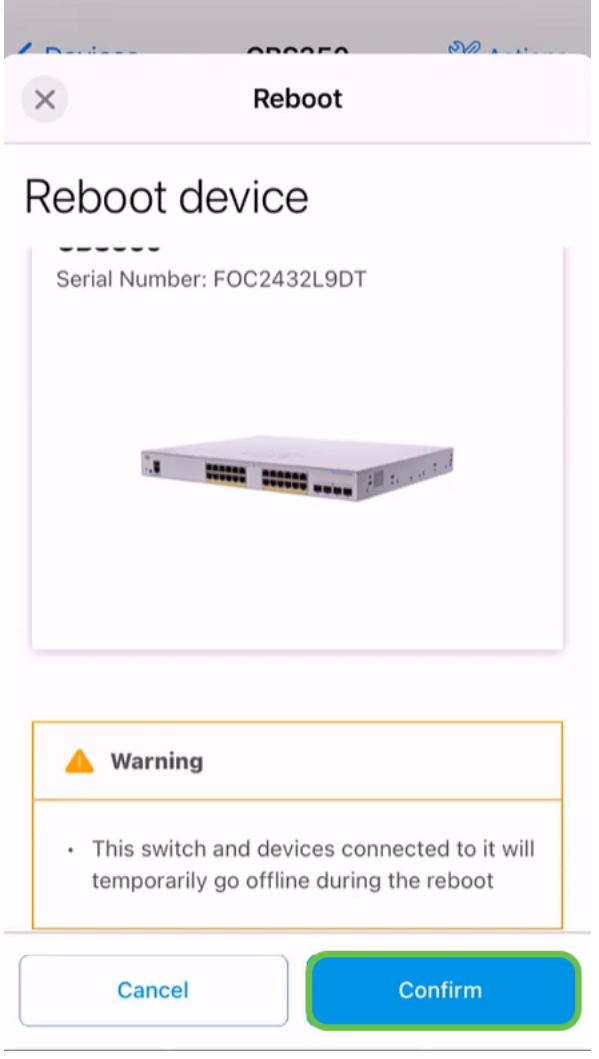

### Paso 6

Este reinicio puede tardar hasta ocho minutos.

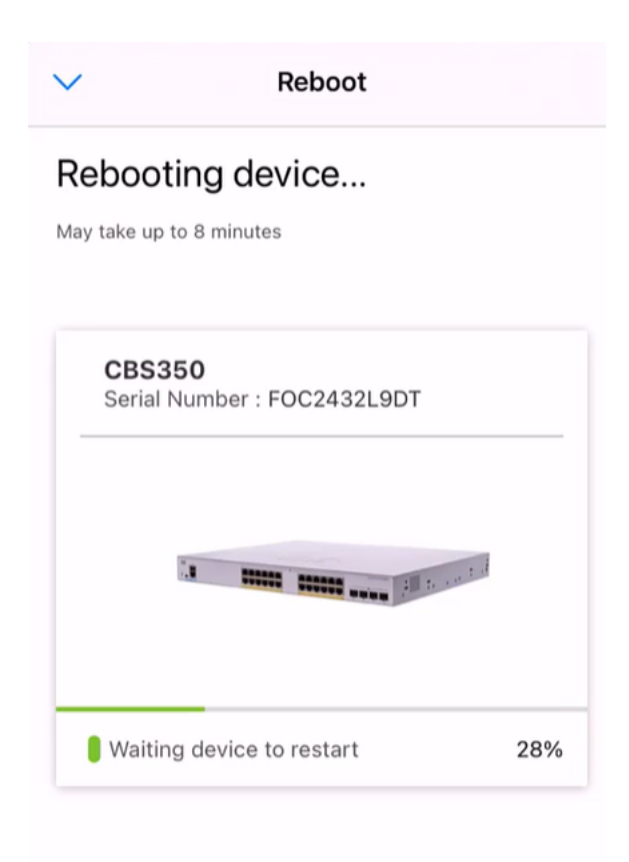

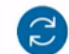

Rebooting device....Do not quit or minimize the app till it's done

#### Paso 7

Una vez que se haya completado el reinicio, recibirá una notificación. Haga clic en Done (Listo).

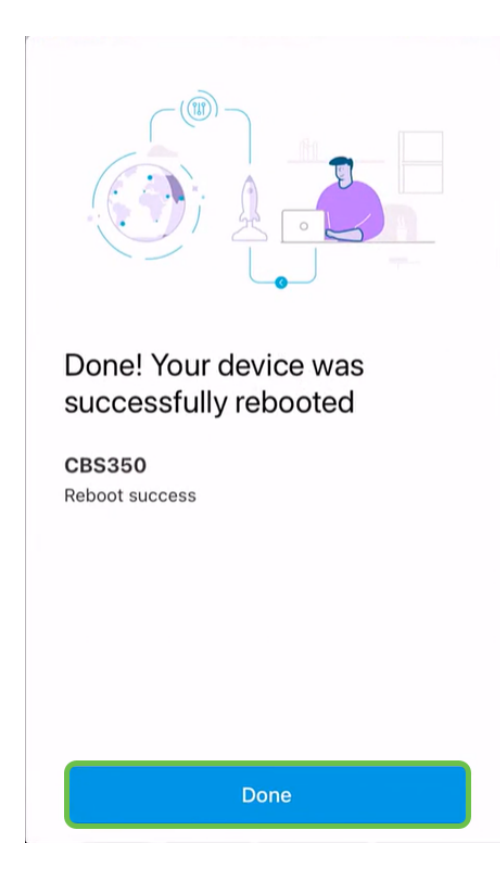

### **Conclusión**

Es tan simple como eso. Ahora puedes seguir con tu día.

¿Busca más artículos sobre la aplicación Cisco Business Mobile? ¡No busque más! Haga clic en cualquiera de las etiquetas siguientes para que se incluya directamente en ese tema. ¡Disfrútalo!

[Overview](https://www.cisco.com/c/es_mx/support/docs/smb/cloud-and-systems-management/cisco-business-mobile-app/kmgmt-3025-cisco-business-mobile-app-overview.html) [Día cero](https://www.cisco.com/c/es_mx/support/docs/smb/cloud-and-systems-management/cisco-business-mobile-app/kmgmt3001-Day-Zero-Config-Cisco-Business-Mobile-app.html) [Resolución de problemas](https://www.cisco.com/c/es_mx/support/docs/smb/cloud-and-systems-management/cisco-business-mobile-app/kmgmt-3003-troubleshooting-cisco-business-mobile-app.html) [Administración de dispositivos](https://www.cisco.com/c/es_mx/support/docs/smb/cloud-and-systems-management/cisco-business-mobile-app/kmgmt3002-Device-Management-Cisco-Business-Mobile-app.html) [Página de ayuda](https://www.cisco.com/c/es_mx/support/docs/smb/cloud-and-systems-management/cisco-business-mobile-app/kmgmt-3026-cisco-business-app-help-page.html) [Actualización del firmware](https://www.cisco.com/c/es_mx/support/docs/smb/cloud-and-systems-management/cisco-business-mobile-app/kmgmt3029-Upgrade-Firmware-Cisco-Business-Mobile-app.html) [Registros de depuración](https://www.cisco.com/c/es_mx/support/docs/smb/cloud-and-systems-management/cisco-business-mobile-app/3024-debug-logs-cisco-business-mobile-app.html)